## Package 'HCAExplorer'

December 14, 2020

<span id="page-0-0"></span>Type Package

Title Browse the Human Cell Atlas data portal

Version 1.4.0

Description Search, browse, reference, and download resources from the Human Cell Atlas data portal. Development of this package is supported through funds from the Chan / Zuckerberg initiative.

**Depends** R  $(>= 3.6.0)$ , dplyr

Imports BiocFileCache, HCAMatrixBrowser, S4Vectors, LoomExperiment, vctrs, curl, httr, jsonlite, methods, plyr, readr, rlang, tibble, tidygraph, utils, xml2

**Suggests** BiocStyle, knitr, rmarkdown, test that  $(>= 2.1.0)$ 

License Artistic-2.0

Encoding UTF-8

LazyData true

URL <https://github.com/Bioconductor/HCABrowser>

RoxygenNote 7.1.0

biocViews DataImport, Sequencing

BugReports <https://github.com/Bioconductor/HCABrowser/issues>

VignetteBuilder knitr

git\_url https://git.bioconductor.org/packages/HCAExplorer

git\_branch RELEASE\_3\_12

git\_last\_commit 7ea8f44

git last commit date 2020-10-27

Date/Publication 2020-12-13

Author Daniel Van Twisk [aut], Martin Morgan [aut], Bioconductor Package Maintainer [cre]

Maintainer Bioconductor Package Maintainer <maintainer@bioconductor.org>

## <span id="page-1-0"></span>R topics documented:

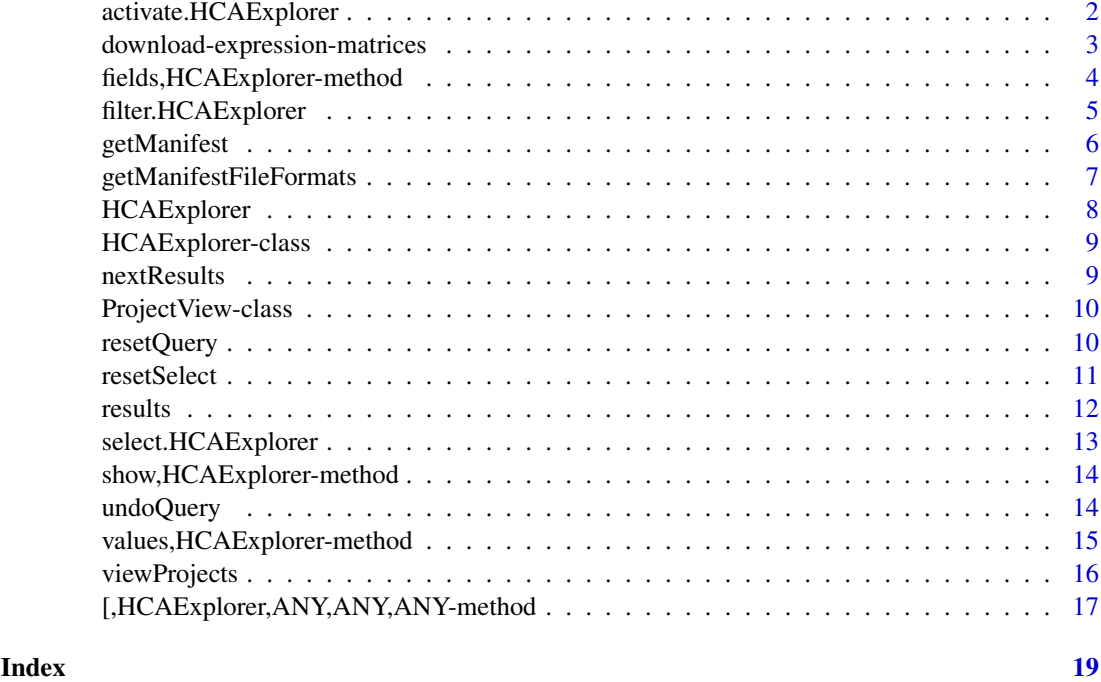

activate.HCAExplorer *Activate projects, samples, or files to display in the HCAExplorer Object*

### Description

The HCAExplorer can display its results in a variety of ways. Choose whether to display entries by project, samples, or files. The HCAExplorer class always defaults to projects.

### Usage

```
## S3 method for class 'HCAExplorer'
activate(.data, what = c("projects", "samples", "files"))
```
#### Arguments

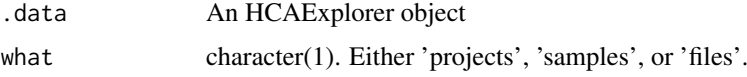

### Value

An HCAExplorer object with medified activation.

### See Also

[HCAExplorer](#page-7-1) for the HCAExplorer class.

#### <span id="page-2-0"></span>download-expression-matrices 3

#### Examples

```
## Initiate an HCAExplorer object.
x <- HCAExplorer()
## Display the object. Notice "projects" are shown by default.
x
## Now activate "samples" and now notice that "samples" are displayed.
x <- activate(x, 'samples')
x
## Now activate "files" and now notice that "files" are displayed.
x <- activate(x, 'files')
x
## Now activate "projects" and now notice that the original "projects" are
## displayed.
x <- activate(x, 'projects')
x
```
download-expression-matrices *Download Expression Matrices with HCAExplorer*

#### Description

Methods used to download expression matrices availiable through the HCA Data Portal. The method 'checkExpressionMatricesAvaiability' specifies whether expression matrices can be downloaded for a project. The method 'downloadExpressionMatrices' downloads and returns expression matrices in a variety of formats.

#### Usage

```
checkExpressionMatricesAvailability(x, ...)
 downloadExpressionMatrices(x, ...)
## S4 method for signature 'HCAExplorer'
checkExpressionMatricesAvailability(
 x,
  format = c("loom", "csv", "mtx"),
 organism
)
## S4 method for signature 'HCAExplorer'
downloadExpressionMatrices(
 x,
  format = c("loom", "csv", "mtx"),organism,
 useBiocFileCache = TRUE
)
```
### <span id="page-3-0"></span>Arguments

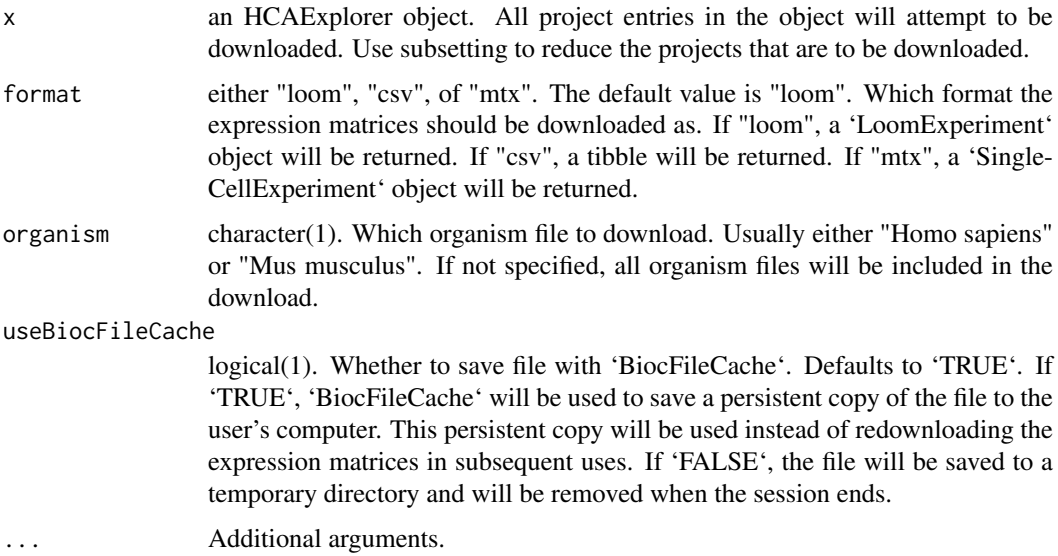

### Value

For 'checkExpressionMatrixAvailability', returns a tibble. For 'downloadExpressionMatrices', returns a list of downloaded expression matrices in a format specified by the 'format' argument.

### Author(s)

Daniel Van Twisk

#### Examples

```
hca <- HCAExplorer()
checkExpressionMatricesAvailability(hca)
hca \leq hca[5]hca <- downloadExpressionMatrices(hca, useBiocFileCache = FALSE)
```
fields,HCAExplorer-method

*List supported fields of an HCAExplorer object*

### Description

This function is used to discover possible fields that can be queried upon in an HCAExplorer object.

### Usage

```
## S4 method for signature 'HCAExplorer'
fields(x)
```
### <span id="page-4-0"></span>Arguments

x An HCAExplorer object.

### Value

A tibble indicating fields that can be queried upon.

### See Also

[HCAExplorer](#page-7-1) for the HCAExplorer class, [values](#page-0-0) for how to obtain possible values of a field.

### Examples

## Intiate an HCAExplorer object. x <- HCAExplorer() ## Find which fields can be queried upon. fields(x)

filter.HCAExplorer *Filter an HCAExplorer object using fields and values*

### Description

Given some amount of fields and values associated with them, modify the search performed by the HCAExplorer object. This function adds terms to the query that is ultimately performed.

### Usage

```
## S3 method for class 'HCAExplorer'
filter(.data, ..., .preserve)
```
### Arguments

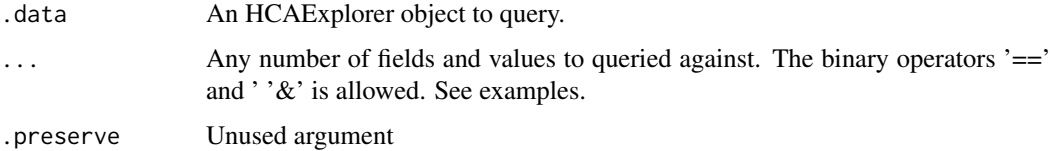

### Value

An HCAExplorer object with the desired query performed.

#### See Also

[HCAExplorer()]

[HCAExplorer](#page-7-1) for the HCAExplorer class.

```
## Initiate an HCAExplorer Object
x <- HCAExplorer()
## First we want to perform a search for certain organs.
## Display possible fields looking for organs.
fields(x)
## organs can be queried with "organ".
## What values can the field "organ" have?
values(x, "organ")
## Construct a query looking for projects that involve blood or brain.
y <- x %>% filter(organ %in% c('blood', 'brain'))
y
## Now suppose one would also like to find projects that have a certain
## disease. What field corresponds to disease?
fields(y)
## The "disease" field looks right.
## What possible disease values can be queried upon?
values(y, "disease")
## Add a query for a 'normal' diease state to our search.
y <- y %>% filter(disease == 'normal')
y
## This entire query can also be performed at once in several ways.
x %>% filter(organ == c('blood', 'brain') & disease == 'normal')
x %>% filter(organ == c('blood', 'brain'), disease == 'normal')
```
<span id="page-5-1"></span>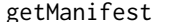

Obtain metadata information from an HCAExplorer object

### Description

Obtain metadata infromation from an HCAExplorer object. This metadata can then be passed on to download files from other services.

#### Usage

```
## S4 method for signature 'HCAExplorer'
getManifest(x, fileFormat)
```
#### Arguments

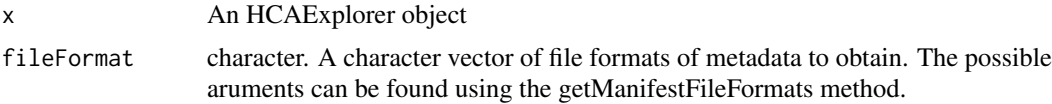

### Value

a tibble of metadata information.

<span id="page-5-0"></span>

#### <span id="page-6-0"></span>getManifestFileFormats 7

#### See Also

[HCAExplorer](#page-7-1) for the HCAExplorer class, [getManifestFileFormats](#page-6-1) for how to obtain file formats that can be used as arguments in this function.

### Examples

```
## Initiate an HCAExplorer object.
x <- HCAExplorer()
## View the HCAExplorer object to decide which projects to subset.
x
## Decide to subset first project.
x \leq x[1,]x
## Get all possible manifest file formats for the project.
formats <- getManifestFileFormats(x)
formats
## Obtain the manifest for the file using only the first format
manifest <- getManifest(x, formats[1])
manifest
```
<span id="page-6-1"></span>getManifestFileFormats

*Show all possible manifest file formats for current selection*

### Description

Show all possible manifest file formats for the current selection of projects in the HCAExplorer object. To be used in conjunction with 'getManifest()'.

### Usage

```
## S4 method for signature 'HCAExplorer'
getManifestFileFormats(x)
```
#### Arguments

x An HCAExplorer object

### Value

A character vecotr of information about possible file formats.

### See Also

[HCAExplorer](#page-7-1) for the HCAExplorer class [getManifest](#page-5-1) for how to obtain the manifest file.

```
## Initiate an HCAExplorer object.
x <- HCAExplorer()
## View the HCAExplorer object to decide which projects to subset.
x
## Decide to subset to just obtain the first two projects.
x[1:2,]
x
## Get all possible manifest file formats for projects.
formats <- getManifestFileFormats(x)
formats
```
<span id="page-7-1"></span>HCAExplorer *The Project Browser Class*

### Description

A class that displays Human Cell Atlas(HCA) information obtained from a digested version of the Human Cell Atlas referred to as the Azul Backend. This class allows one to view, filter, and select entries in the to ultimately download metadata files and then other data such as matrices.

### Usage

```
HCAExplorer(
  url = "https://service.explore.data.humancellatlas.org",
  per_page = 15
\lambda
```
### Arguments

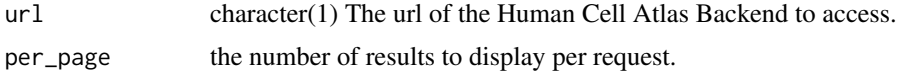

### Value

a HCAExplorer object

#### Author(s)

Daniel Van Twisk

```
hca <- HCAExplorer(per_page = 15,
                  url = 'https://service.explore.data.humancellatlas.org')
hca
```
<span id="page-7-0"></span>

<span id="page-8-0"></span>HCAExplorer-class *The Project Browser Class*

### Description

A class that displays Human Cell Atlas(HCA) information obtained from a digested version of the Human Cell Atlas referred to as the Azul Backend. This class allows one to view, filter, and select entries in the to ultimately download metadata files and then other data such as matrices.

### Arguments

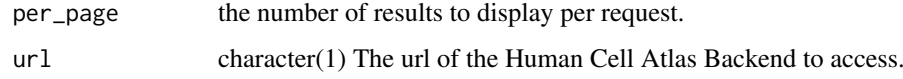

### Author(s)

Daniel Van Twisk

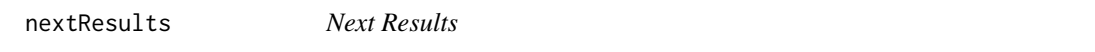

### Description

Fetch the next set of entries from a HCAExplorer Object

### Usage

```
## S4 method for signature 'HCAExplorer'
nextResults(x)
```
### Arguments

x An HCAExplorer object

### Value

A HCAExplorer object that displays the next results

### Author(s)

Daniel Van Twisk

### See Also

[HCAExplorer](#page-7-1) for the HCAExplorer class,

```
## Intitate an HCAExplorer object.
x <- HCAExplorer()
x
## View the next set of results in the HCAExplorer object.
x <- nextResults(x)
x
```
ProjectView-class *The ProjectView class*

### Description

A class that displays all metadata information from a list of projects in an HCAExplorer object. Extends lists.

### Arguments

... Arguments to be passed to list constructor.

<span id="page-9-1"></span>resetQuery *Reset all queries performed on an object*

### Description

Reset all queries performed on an HCAExplorer object then return the result.

### Usage

```
## S4 method for signature 'HCAExplorer'
resetQuery(x)
```
#### Arguments

x An HCAExplorer object

### Value

An HCAExplorer object with the changes applied to it.

### See Also

[HCAExplorer](#page-7-1) for the HCAExplorer class, [undoQuery](#page-13-1) for how to undo some queries.

<span id="page-9-0"></span>

#### <span id="page-10-0"></span>resetSelect 11

### Examples

```
## Initiate an HCAExplorer Object
x <- HCAExplorer()
## First we want to perform a search for certain organs.
## Display possible fields looking for organs.
fields(x)
## organs can be queried with "organ".
## What values can the field "organ" have?
values(x, "organ")
## Construct a query looking for projects that involve brain.
x <- x %>% filter(organ == brain)
x
## Now select the first two projects by row.
x \leq x[1:2,]x
## Finally we can remove the previous two queries to get the original empty
## search.
x <- resetQuery(x)
x
```
<span id="page-10-1"></span>resetSelect *Reset a select perform on an HCAExplorer object.*

#### Description

This function will reset the selected slot of an HCAExplorer object to its default selection.

#### Usage

```
## S4 method for signature 'HCAExplorer'
resetSelect(x)
```
#### Arguments

x An HCAExplorer Object

### Value

An HCAExplorer object with its selected slot returned to its default value.

### See Also

[HCAExplorer](#page-7-1) for the HCAExplorer class, [select](#page-0-0) for how to make the initial selection.

12 results

### Examples

```
## Initiate an HCAExplorer Object.
x <- HCAExplorer()
## View object to decide which colums to select.
x
## Decide to select columns 'projcts.projectTitle' and 'samples.organ'.
x <- x %>% select('project.projectTitle', 'samples.organ')
x
## Revert selec() with resetSelect()
x <- resetSelect(x)
x
```
results *Obtain search unattenuated results tibble from an HCAExplorer Object*

#### Description

Returns a tibble either showing bundles or files based on whichever is activated. The tibble returned will display the full results of the search instead of the attenuated table shows when dispalying the HCAExplorer object.

### Usage

```
## S4 method for signature 'HCAExplorer'
results(x)
```
#### Arguments

x An HCAExplorer object.

#### Value

a tibble giving the unattenuated search results of the HCAExplorer object.

### See Also

[HCAExplorer](#page-7-1) for the HCAExplorer class.

```
## Initiate an HCAExplorer object.
x <- HCAExplorer()
## Display the object. Note that the tibble contains very few columns.
x
## Access the tibble and display at available columns using results()
results(x)
```
<span id="page-11-0"></span>

<span id="page-12-0"></span>select.HCAExplorer *Select columns to display upon showing the object*

### Description

An HCAExplorer object is intitated with certain default columns being displayed upon showing the object. This method allows a user to display columns other than the default columns when displaying the object.

### Usage

```
## S3 method for class 'HCAExplorer'
select(.data, ...)
```
#### Arguments

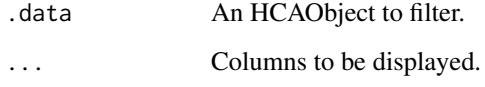

### Value

An HCAExplorer object with the applied filter.

#### See Also

[HCAExplorer](#page-7-1) for the HCAExplorer class, [resetSelect](#page-10-1) for how to reset the selection applied to an HCAExplorer object.

```
## Intiate an HCAExplorer object
x <- HCAExplorer()
x
## Use the results() method to display which columns are present.
results(x)
## Select the 'projects.projectTitle' and 'samples.organ' columns.
x <- x %>% select('projects.projectTitle', 'samples.organ')
x
## Use resetSelect() to return to the original selection
x <- resetSelect(x)
x
```
<span id="page-13-0"></span>show,HCAExplorer-method

*Show HCAExplorer*

### Description

Show HCAExplorer

### Usage

## S4 method for signature 'HCAExplorer' show(object)

### Arguments

object a HCAExplorer object to show

### Value

outputs a text represntation of the object

### See Also

[HCAExplorer](#page-7-1) for the HCAExplorer class.

#### Examples

```
## Initiate an HCAExplorer object.
x <- HCAExplorer()
## Invoke show() by simply displaying the object.
x
```
<span id="page-13-1"></span>undoQuery *Undo one or multiple queries performed on an object*

### Description

Undo one or multiple queries performed on an HCAExplorer object then return the result.

### Usage

```
## S4 method for signature 'HCAExplorer'
undoQuery(x, n = 1L)
```
### Arguments

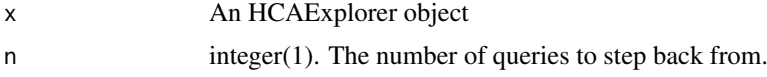

### <span id="page-14-0"></span>Value

An HCAExplorer object with the changes applied to it.

### See Also

[HCAExplorer](#page-7-1) for the HCAExplorer class, [resetQuery](#page-9-1) for reseting the entire query.

### Examples

```
## Initiate an HCAExplorer Object
x <- HCAExplorer()
## First we want to perform a search for certain organs.
## Display possible fields looking for organs.
fields(x)
## organs can be queried with "organ".
## What values can the field "organ" have?
values(x, "organ")
## Construct a query looking for projects that involve brain.
x <- x %>% filter(organ == brain)
x
## Now select the first two projects by row.
x \leq x[1:2,]x
## Finally we can remove the previous query using undoQuery().
## search.
x \le - undoQuery(x, n = 1)
x
```
values,HCAExplorer-method

*List all values for certain fields in a HCAExplorer Object*

### Description

To be used in conjunction with the fields function. This function allows one to find which values can be queried upon in a given field.

### Usage

## S4 method for signature 'HCAExplorer' values(x, fields)

#### Arguments

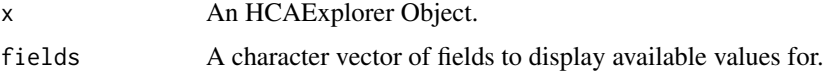

#### Value

a character vector of possible values for a filter.

#### See Also

[HCAExplorer](#page-7-1) for the HCAExplorer class, [fields](#page-0-0) for how how to search for fields in an HCAExplorer object.

### Examples

```
## Intiate an HCAExplorer object.
x <- HCAExplorer()
## Find which firelds can be queried upon.
fields(x)
## Which values can "organ" be searched with?
values(x, 'organ')
```
viewProjects *View all metadata about a selection of projects*

### Description

Returns a list of all the metadata from the current selection of entries in the HCAExplorer object as a projectView object. This method is is meant to return a clear and useful represntation of the metadata of a selection of projects.

### Usage

```
## S4 method for signature 'HCAExplorer'
viewProjects(x)
```
### Arguments

x An HCAExplorer object

### Value

A list of all metadata in the selected entries. This list will contain mulitple lists representing the metadata.

### See Also

[HCAExplorer](#page-7-1) for the HCAExplorer class.

[HCAExplorer()][projectView()]

<span id="page-15-0"></span>

#### <span id="page-16-0"></span>[,HCAExplorer,ANY,ANY,ANY-method 17

### Examples

```
## Initiate an HCAExplorer object.
x <- HCAExplorer()
x
## Use viewProjects to show all metadata information relating to a project.
view <- viewProjects(x)
view
## Subset the data to obtain the first two rows.
x \leq x[1:2,]x
## Fewer projects have there metadata shown due to our previous subset.
view <- viewProjects(x)
view
```
[,HCAExplorer,ANY,ANY,ANY-method *Subset an HCAExplorer Object by row number or project name*

### Description

Allows subsetting an HCAExplorer object by row number or project name. This method internally acts as a filter and actually performs a query using "projectIds".

### Usage

```
## S4 method for signature 'HCAExplorer,ANY,ANY,ANY'
x[i, j, ..., drop = TRUE]
```
### Arguments

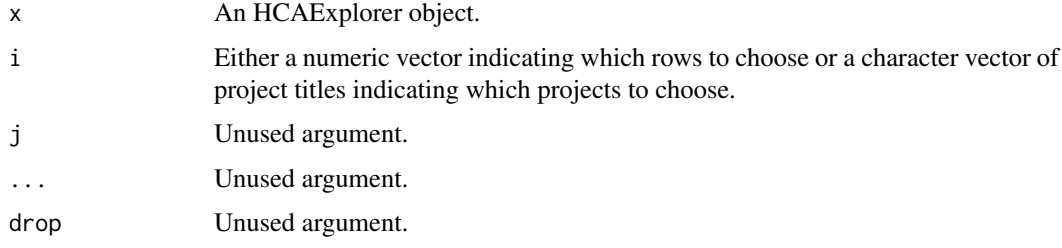

### Value

An HCAExplorer object with the applied subset.

### See Also

[HCAExplorer](#page-7-1) for the HCAExplorer class, [filter](#page-0-0) for how to performm a query on an HCAExplorer object.

```
## Initiate an HCAExplorer Object.
x <- HCAExplorer()
## View object to decide which projects to choose.
x
## Decide to select projects 1, 2, 3, and 7
x \leq x[c(1:3, 7)]x
```
# <span id="page-18-0"></span>Index

```
.HCAExplorer (HCAExplorer-class), 9
.ProjectView (ProjectView-class), 10
17
'[',HCAExplorer-method
        ([,HCAExplorer,ANY,ANY,ANY-method),
        17
activate.HCAExplorer, 2
checkExpressionMatricesAvailability
        (download-expression-matrices),
        3
checkExpressionMatricesAvailability,HCAExplor<del>@ndm@udog</del>, 1014
        (download-expression-matrices),
        3}download-expression-matrices, 3
downloadExpressionMatrices
        (download-expression-matrices),
        3
downloadExpressionMatrices,HCAExplorer-method
        (download-expression-matrices),
        3
fields, 16
fields,HCAExplorer-method, 4
filter, 17
filter.HCAExplorer, 5
getManifest, 6, 7
getManifest,HCAExplorer-method
        (getManifest), 6
getManifestFileFormats, 7, 7
getManifestFileFormats,HCAExplorer-method
        (getManifestFileFormats), 7
HCAExplorer, 2, 5, 7, 8, 9–17
HCAExplorer-class, 9
nextResults, 9
nextResults,HCAExplorer-method
        (nextResults), 9
ProjectView-class, 10
resetQuery, 10, 15
                                             resetQuery,HCAExplorer-method
                                                     (resetQuery), 10
                                             resetSelect, 11, 13
                                             resetSelect,HCAExplorer-method
                                                     (resetSelect), 11
                                             results, 12
                                             results,HCAExplorer-method (results), 12
                                             select, 11
                                             select.HCAExplorer, 13
                                             show,HCAExplorer-method, 14
                                             undoQuery,HCAExplorer-method
                                                      (undoQuery), 14
                                             values, 5
                                             15
                                             viewProjects, 16
                                             viewProjects,HCAExplorer-method
                                                      (viewProjects), 16
```